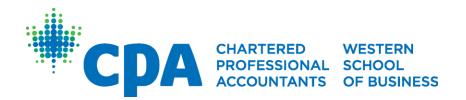

# Brightspace (D2L) User Manual

Last Modified: September 2023

# **Table of Contents**

| Introduction                                                                 | 4  |
|------------------------------------------------------------------------------|----|
| Accessing Brightspace (D2L)                                                  | 4  |
| Logging into the Course for the First Time                                   |    |
|                                                                              |    |
| Changing Notifications and Settings                                          | 5  |
| Navigating the Course                                                        | 7  |
| Academic Honesty Quiz                                                        | 7  |
| Announcements                                                                | 8  |
| Course Schedule                                                              | 9  |
| Non-Core Preparatory Courses                                                 | 9  |
| Discussion Board                                                             | 9  |
| E-Textbook                                                                   | 10 |
| Practice Problems & Quizzes                                                  | 12 |
| Core Preparatory Courses                                                     | 12 |
| Getting Started                                                              | 12 |
| Wiley Efficient Learning: Adaptive Reviews                                   | 14 |
| Brightspace: Practice Problems, Task-Based Simulations, and Unit Assessments | 14 |
| Course Completion Grade                                                      | 18 |
| Discussion Boards & Webinars                                                 | 18 |
| Exam Preparation                                                             | 18 |
| Exam Review Webinar                                                          | 18 |
| Communications                                                               | 19 |
| Pager/Private Message                                                        | 19 |
| Email & Prep Hotline                                                         | 20 |
| Exam Preparation                                                             | 20 |
| Parama Di                                                                    | 24 |
| Power Bl                                                                     |    |
| Getting Familiar with Power Bl                                               | 21 |
| Tips for Success                                                             | 21 |
| Introduction to the Preparatory Courses                                      | 21 |
| Adapting to the Canadian Accounting Workplace                                | 21 |

| Calculator Guide                                          | 22 |
|-----------------------------------------------------------|----|
| CPA Canada Learning eBooks                                | 22 |
| Culturally Inclusive Exams and Facilitation in Accounting | 22 |
| Excel Refresher Videos                                    | 22 |
| Introduction to Indigenous Culture                        | 23 |

# Introduction

Welcome to CPA preparatory courses delivered by the CPA Western School of Business (CPAWSB or 'the School')!

CPA preparatory courses are designed for those who lack some or all the prerequisite knowledge required for admission to the CPA Professional Education Program (CPA PEP).

CPA PEP is the education program required for CPA accreditation.

This manual will highlight how course materials are delivered through the Brightspace (D2L) learning management system.

For technical issues with Brightspace (D2L), please submit a ticket to the CPA Canada Helpdesk.

For administrative issues or questions, please contact <a href="mailto:prepadvising@cpawsb.ca">prepadvising@cpawsb.ca</a>. Alternatively, you can schedule an appointment with an Advisor to discuss any administrative concerns; please book your appointment through our Student Experience and Examinations Calendar.

# Accessing Brightspace (D2L)

Log into Brightspace (D2L) through this website.

For non-core preparatory courses, Intermediate Financial Reporting 1, or Taxation, you will receive access to course materials within five business days of your course registration date. You will be sent a welcome email with your Brightspace (D2L) login credentials.

For core preparatory courses, except Intermediate Financial Reporting 1 and Taxation, you will receive access to core course materials by the Monday before the starting week posted in the <u>academic schedule</u>.

Login credentials are sent from Brightspace (D2L) to the email address the School has on file. Please contact <a href="mailto:prepadvising@cpawsb.ca">prepadvising@cpawsb.ca</a> if you do not receive your Brightspace (D2L) login credentials according to the timing above. Please note Brightspace (D2L) login credentials are different from My CPA Portal login credentials.

# Logging into the Course for the First Time

To access the course home page, go to My Home > Select the name of the course:

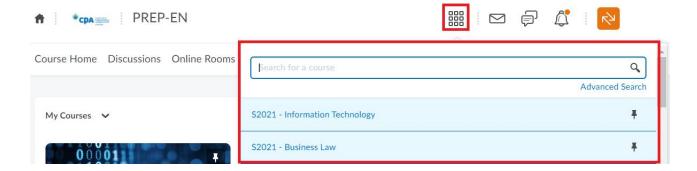

Alternatively, access the course home page from the Brightspace (D2L) home page under the "My Courses" section.

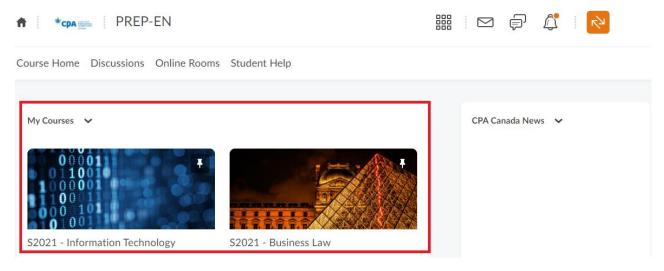

# **Changing Notifications and Settings**

The default time zone is set as "GMT – 5:00 Canada – Toronto." Adjust the time zone under Account Settings, depending on location:

- BC: GMT-8:00 Canada Vancouver
- Alberta & Northwest Territories: GMT-7:00 Canada Edmonton
- Saskatchewan: GMT-6:00 Canada Regina
- Manitoba: GMT-6:00 Canada Winnipeg
- Nunavut: GMT-5:00 Canada Iqaluit

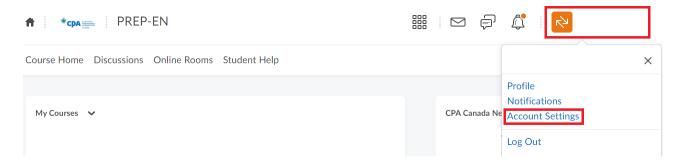

# Time Zone

You can set your preferred time zone, which will show all of your times with dates in that time zone.

# Continent Americas Select a continent to populate the list of time zones. Time Zone GMT-7:00 Canada - Edmonton Offset in hours from UTC, time zone name.

Click on "Save" after selecting the appropriate time zone.

Note: Students are responsible for updating their time zone. **The default submission deadlines shown as 2:55 a.m. mean the time zone is set to Eastern time.** Incorrect time-zone settings are not accepted as an excuse for failure to submit course components and may result in withdrawal from the course.

Under "Instant Notifications" select alerts to receive about content, discussions, reminders, grades, and news.

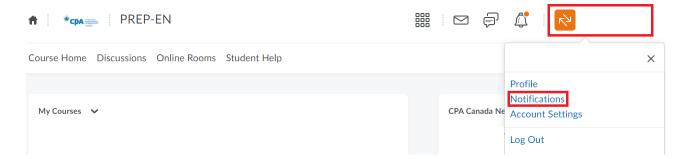

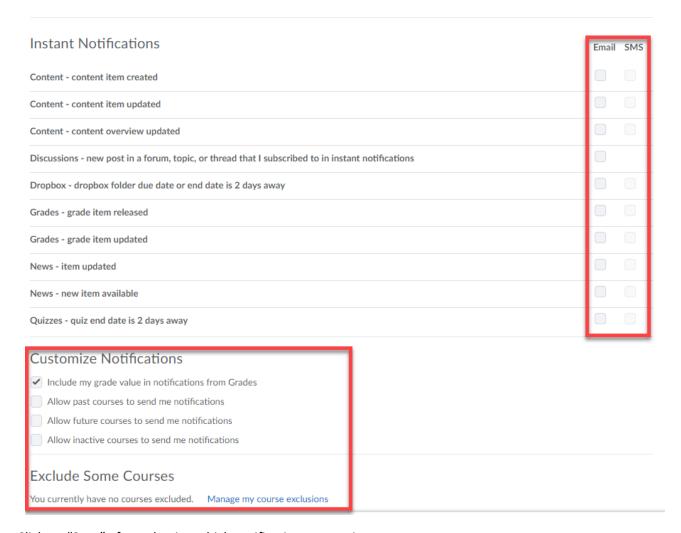

Click on "Save" after selecting which notifications to receive.

Exclude certain courses from sending course notifications by clicking on "Manage my course exclusions."

# **Navigating the Course**

Course materials, including the Course Overview, are available under "Content."

# Academic Honesty Quiz

You need to complete the Academic Honesty Quiz first. On the course home page, complete the Academic Honesty Quiz by clicking on "Quizzes" in the navigation bar to unlock the course materials.

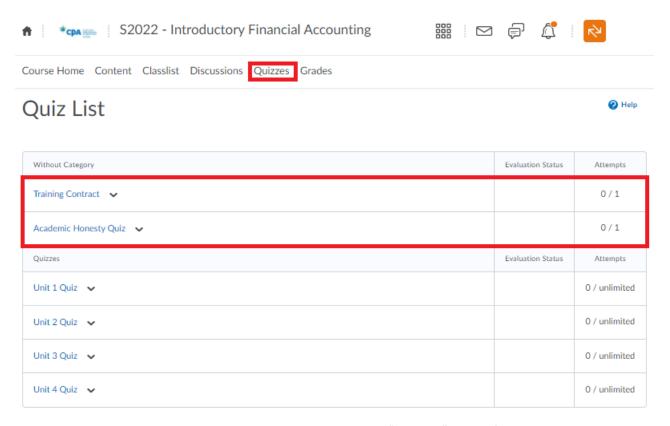

The course materials will unlock and will be available on the "Content" page after the Academic Honesty Quiz is completed. Students registered in a core preparatory course will also need to complete the 'Policy Quiz.'

### **Announcements**

Please make sure to check the course announcements items on a regular basis as information (updates, reminders, etc.) will be announced here. When a "Announcements" item is published, a notification will appear in the top right-hand corner of the page:

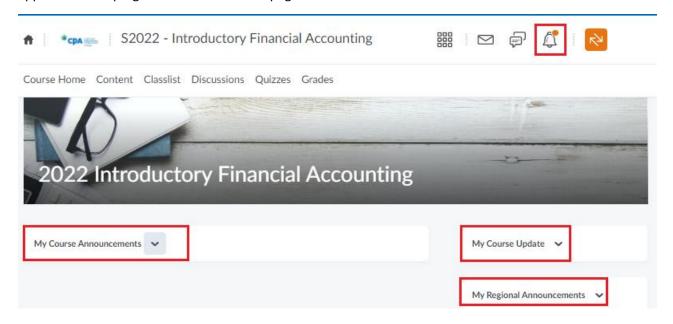

To access all announcements items, go to the course home page and click on "My Regional Announcements."

The most recent items will appear first.

Notifications will also be emailed to the email address associated with Brightspace if that option is selected in Notification Settings (see <u>Changing Notifications and Settings</u>).

### Course Schedule

To access and view the course schedule (information on quiz and project deadlines, the release of documents, etc.), go to the course home page and click on 'Content' then 'Course Schedule.'

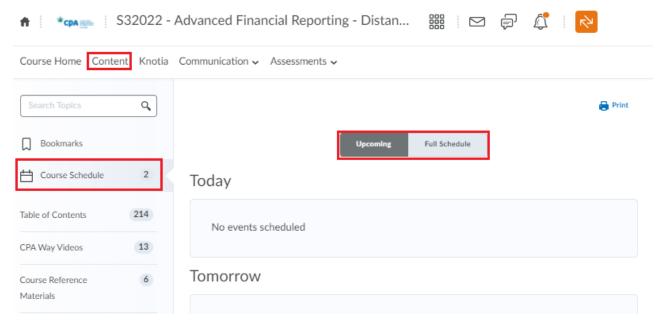

Sort the events by clicking on 'Upcoming' or 'Full Schedule' to view the events as a list.

# Non-Core Preparatory Courses

The following information about e-textbooks and quizzes is exclusive to students registered in the following courses:

- Introductory Financial Accounting (IFA)
- Introductory Management Accounting (IMA)
- Economics (ECO)
- Statistics (STA)
- Business Law (BUL)

### **Discussion Board**

Students and facilitators can engage in discussions with the use of a national discussion board. All students can view the topics being discussed. To access the national discussion board, click into your course page and click on Discussions.

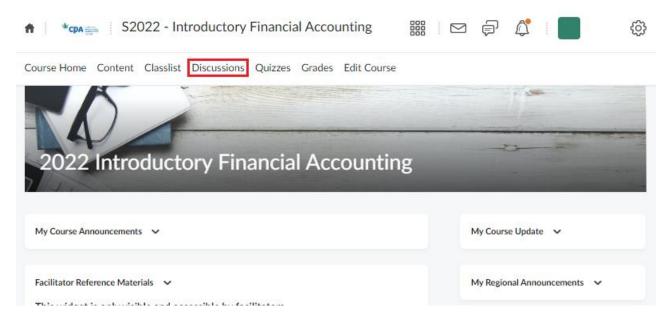

### E-Textbook

All non-core preparatory courses include an e-textbook, which is available through Brightspace (D2L) and is included in your course fee. A physical copy of the textbook is **not** included in the course fee and is **not** required, we recommend using the available e-textbook. Those who wish to purchase a physical copy of the textbook may do so at their own discretion.

You can access your e-textbook by clicking on "Content" > "Student Course Materials" > "MyLab". You may have to agree with the "Terms of Conditions" of MyLab; hit the "Agree" button before proceeding to Bookshelf. You will need to register in Bookshelf if this is your first time accessing the course. You do not need to input any access codes during registration.

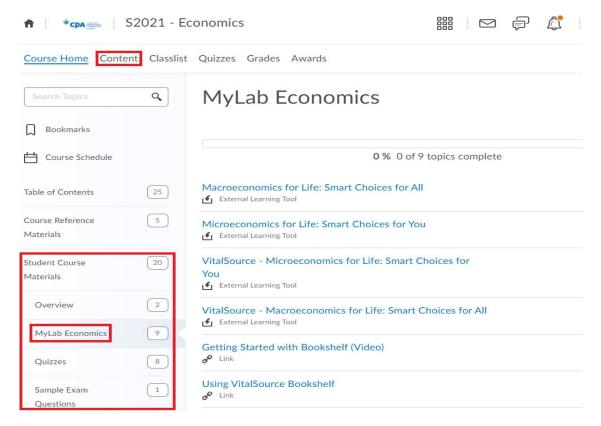

For <u>Business Law</u>, the course materials are delivered through Revel. You can access Revel by clicking on "Content" > "Student Course Materials" > "Business Law." Revel is an interactive learning experience that allows you to read, practice, take notes, and test yourself, all in one place.

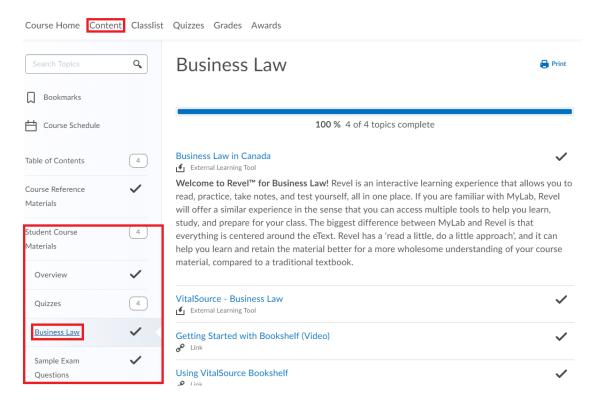

# **Practice Problems & Quizzes**

Practice problems give you the opportunity to practice and master the concepts taught in the student notes. Practice problems will not be contributed to your overall course mark.

Quizzes are detailed in the course overview. There are four quizzes based on the e-textbook. These quizzes are not mandatory for completion, but students are encouraged to complete the quizzes to help them prepare for their exam. Quizzes will not be contributed to your overall course mark.

The quizzes can be accessed by clicking on "Quizzes" in the navigation bar.

# **Core Preparatory Courses**

The following information is exclusive to students registered in the following courses:

- Intermediate Financial Reporting 1 (IF1)
- Intermediate Financial Reporting 2 (IF2)
- Advanced Financial Reporting (AFR)
- Corporate Finance (COF)
- Audit and Assurance (AUA)
- Taxation (TAX)
- Intermediate Management Accounting (MAA)
- Performance Management (PMA)
- Information Technology (ITE)

For more information regarding the core preparatory courses, please review the course delivery FAQs.

# **Getting Started**

To access your course materials, click on Content > Getting Started > Getting Started. Please complete the Academic Honesty Quiz and Policy Quiz to unlock your course materials.

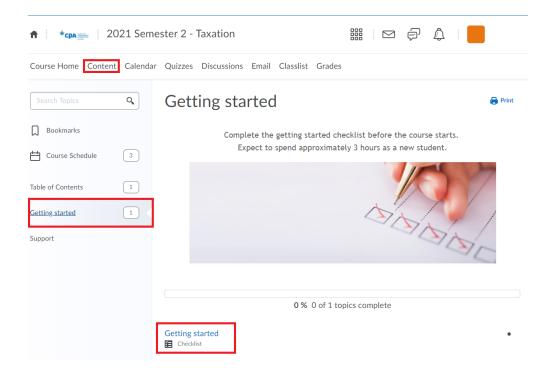

Under the 'Getting Started' section, you can familiarize yourself with the new user interface such as, but not limited to:

- how to navigate through the Brightspace (D2L) site
- how to use the Wiley Efficient Learning platform
- learn about the final examination
- understand the relationship between completing all course activities in a timely manner and success in the course
- how to print your eBooks

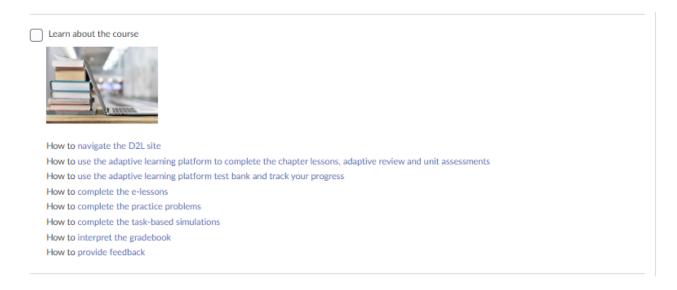

When you access your Wiley Efficient Learning platform for the first time, you will be prompted to create a

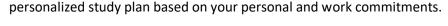

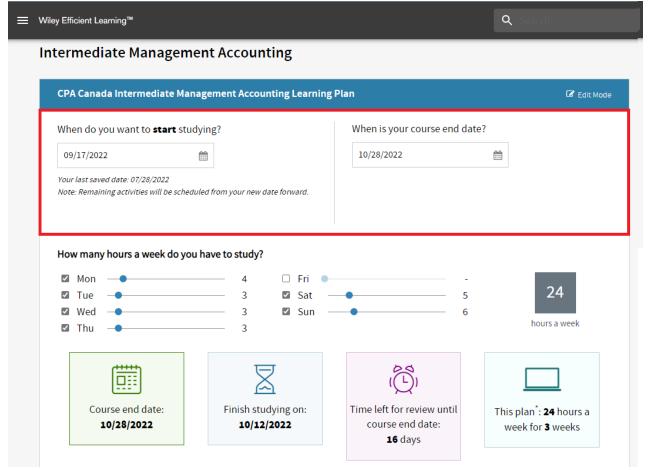

Please note, while you can select any course end date of your choice, you will be required to complete all unit activities before the Semester course end date posted on the CPAWSB website.

### Wiley Efficient Learning: Adaptive Reviews

Students will be able to access the eBook and complete their adaptive reviews in the Wiley Efficient Learning platform. These activities need to be completed by the course end date. However, we recommend students to complete each unit weekly to avoid falling behind. Students can review a suggested study schedule on the CPAWSB website.

Please note you only have one attempt at the Adaptive Reviews. You are not able to save and close your progress once you have started it. If you exit out of it, your submission will be marked based on the questions you answered and did not answer. After you complete the adaptive review, you will identify your knowledge gaps through personalized reports and remediate those gaps through further studying in the eBook.

# Brightspace: Practice Problems, Task-Based Simulations, and Unit Assessments

Students will be able to access their practice problems, task-based simulations, and unit assessments under each unit. These activities need to be completed by the course end date. However, we recommend students to complete each unit weekly to avoid falling behind. Students can review a suggested study schedule on the CPAWSB website.

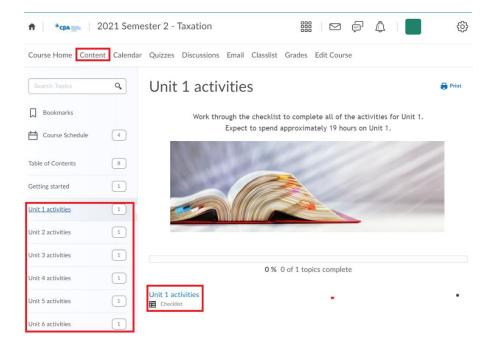

You will need to submit your practice problems and task-based simulations by clicking the "Submit your response" and "Submit all completed task files."

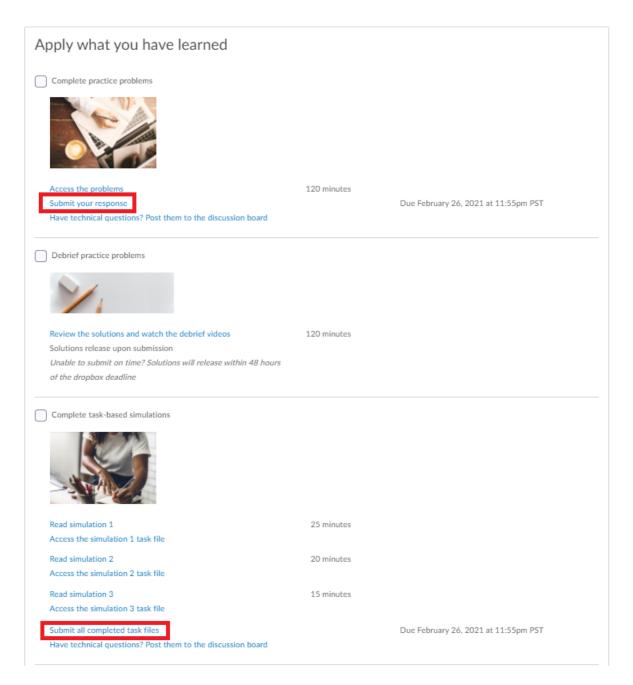

A new window to Dropbox will open and you will be able to attach and submit all your files.

Dropbox > Unit 1 - Practice problems

# Unit 1 - Practice problems

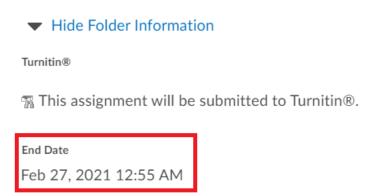

# Submit Assignment

Files to submit \*

(0) file(s) to submit

After uploading, you must click Submit to complete the submission.

Add a File Record Audio Record Video

Comments

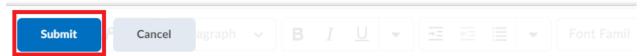

A confirmation email will arrive after hitting the "Submit" button and the number of files submitted will appear in the Dropbox.

The solutions to the unit practice problems and task-based simulations will be released within two business days of your submissions.

You can find your unit assessments under "Quizzes." Please note you only have **one attempt** at each Unit Assessment. You are not able to save and close your progress once you have started it. If you exit out of it, your submission will be marked based on the questions you answered and did not answer. After you complete the unit assessment, you will identify your knowledge gaps with the solutions and remediate those

## **Course Completion Grade**

Students require a minimum 75% "overall course grade" to be eligible to write the final examination. If you do not get a minimum score of 75%, you will not be eligible to write the final exam and you will be charged with a failed course attempt.

To view your overall course completion grade, go to your course page in <u>Brightspace (D2L) and click on Grades</u> – at the very bottom you will see the 'overall course grade.'

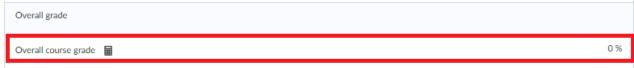

Your overall grade listed on the <u>Wiley Efficient Learning system does not</u> represent your overall course completion grade.

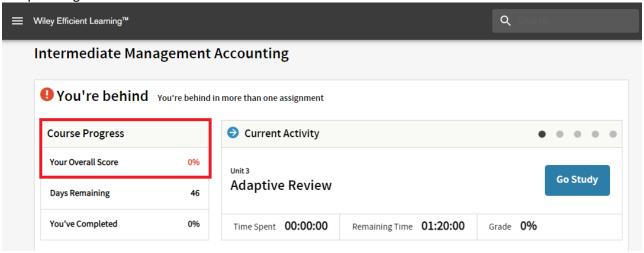

# **Discussion Boards & Webinars**

There are live one-hour webinars, delivered twice a week, available to help supplment your learning. The webinars are delivered by CPA Canada; the schedule and additional information will be posted under the course's 'Discussion Board.' Students do not need to attend both webinars as both sessions will feature the same content.

# **Exam Preparation**

Students will be able to access retired exam questions that were actual exam questions from previous course exams.

### **Exam Review Webinar**

You can register for an Exam Review Webinar administered by CPA Canada. The Exam Review Webinar will be recorded if you are unable to attend. Please review your discussion board for the webinar schedule and access details.

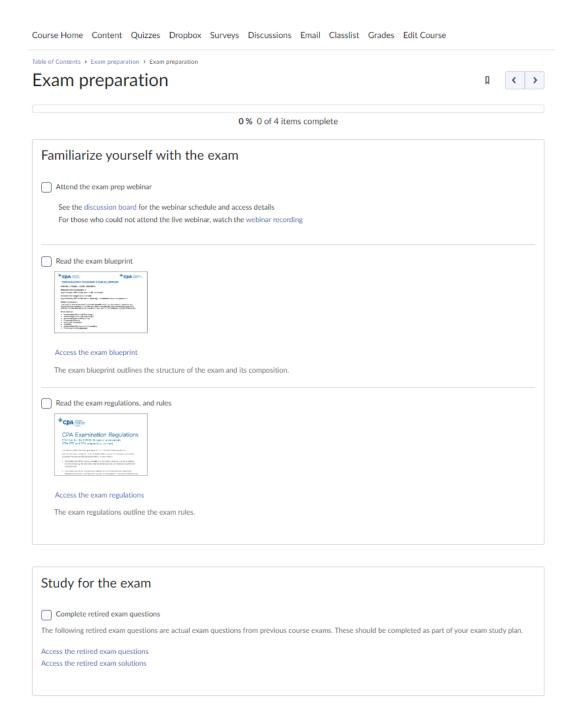

Once final grades have been released, eleven business days after the final exam date, the Markers' comments regarding the final exam will be posted under your "My Course Update" shortly after.

# Communications

Students can interact will fellow classmates or with their facilitator through Brightspace (D2L).

# Pager/Private Message

Brightspace (D2L) includes functionality to privately contact classmates. Go to the course home page and

click on Communications> Pager > Classlist. Select the classmate to send a private message to.

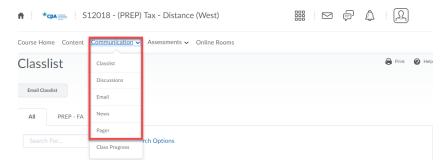

# **Email & Prep Hotline**

Alternatively, send emails to classmates by going to the "Classlist" and selecting the student to email. Please note, emails are only sent through Brightspace's (D2L) emailing system and not to external email address (i.e. Gmail, Hotmail, etc.).

To contact the Prep Hotline, go to your 'Classlist' and search 'Prep Hotline' to send an email:

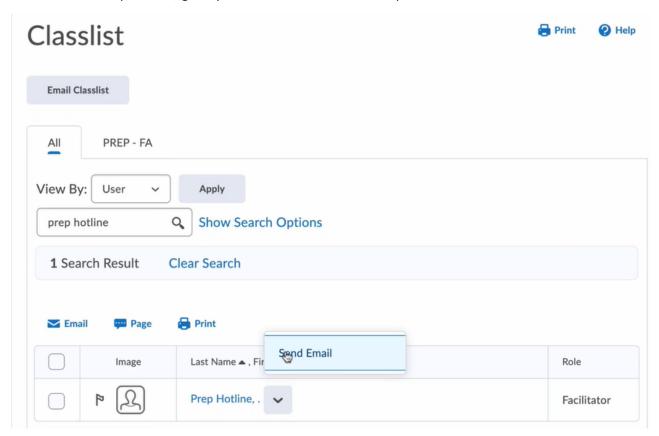

# **Exam Preparation**

Learners will use CPA issued laptops preloaded with a lockdown software that restricts access to everything other than the exam software and reference materials (if applicable). Within the software, you will have access to a word processor and spreadsheet software to capture your responses. The word processor and spreadsheet software are like Word and Excel but may not have all the functions available. For more

information on the in-person exam format, the CPAWSB safety policy, regulations, and expectations, please visit our website.

Please contact <a href="mailto:prepexams@cpawsb.ca">prepexams@cpawsb.ca</a> if you have questions about the final exam.

# Power BI

The Competency Map now includes data analysis and information systems as a required element of each of the technical competencies. As a result, students will have to complete at least one data analysis activity using Microsoft's Power BI software.

Microsoft offers a <u>free desktop version of Power BI</u> that you can download. **Power BI is only compatible** with a Windows operating system; you will not be able to use Power BI with an Apple product.

Power BI will prompt students to set up an account once installed; however, this is optional. **An account is not necessary or required to complete your weekly problems.** To skip the sign-in or account creation process, when Power BI launches, a pop-up window will display. The window has a link at the bottom left that says, "Already have a Power BI account? Sign in." Clicking on the link prompts a window requiring your credentials. You can close the window and proceed with your activity.

# Getting Familiar with Power BI

For more information on Power BI, please visit Getting Started with Power BI for Free.

Additionally, this Building blocks of Power BI guide is available for reference.

Power BI also has several built-in resources, including videos, that you can access through the program's Help menu.

Don't be alarmed if your Power BI file looks "empty" when you first open it. Your weekly activities will guide you through the process of linking and accessing the required data.

# **Tips for Success**

# Introduction to the Preparatory Courses

Introduction to the Preparatory Courses is an optional course provided to all preparatory course students in Brightspace (D2L) once they are enrolled in a CPA preparatory course. This course will help students to become familiar with the CPA preparatory courses user interface, policies, procedures, and provide resources to help with their studies.

# Adapting to the Canadian Accounting Workplace

Adapting to the Canadian Accounting Workplace is an online, optional, interactive course designed for internationally trained professionals, students, or candidates who currently work or seek employment in the accounting field. It is based on dozens of interviews with Canadian employers and internationally trained accountants. There are seven modules covering:

- 1. Resume Preparation
- 2. Interview Skills
- 3. Challenges in the Accounting Workplace

- 4. Expressing Your Opinions and Making Presentations
- 5. Giving and Receiving Feedback
- 6. Conflict Resolution
- 7. Ethical Decision Making

# Calculator Guide

Being efficient in using your calculator is essential for success in CPA preparatory courses. One of the most important calculations you will do is calculating the "Time Value of Money." A document with sample problems on the "Time Value of Money" can be found under your "Course Reference Materials" on Brightspace (D2L) and the <u>Certification Resource Centre</u>. It is recommended that you practice these and compare your answers to the solutions provided.

The calculator guide can be found in the *Introduction to the Preparatory Courses*.

# CPA Canada Learning eBooks

The CPA Canada Learning eBooks are a supplementary resource available to help students learn the course concepts. Students enrolled in CPA preparatory courses have access to Knotia, which provides access to all seven of the Learning eBooks: Financial Reporting, Management Accounting, Strategy and Governance, Audit and Assurance, Finance, Taxation, and Enabling Competencies.

The Knotia link can be found on the navigation bar and is accessible anywhere on Brightspace (D2L).

# Culturally Inclusive Exams and Facilitation in Accounting

This interactive course is designed to provide students with valuable insights into their own cultural biases and assumptions, as well as foundational knowledge and skills on how to work effectively and respectfully in culturally diverse environments. Students will learn about the following:

- culture and accounting
- understanding bias, stereotyping, fairness, and offensiveness in testing
- how to increase cultural awareness and cultural competencies
- a cultural lens framework
- English language proficiency and its relevance in accounting
- dealing with exam anxiety

This course consists of six modules that take about three hours in total to complete.

# **Excel Refresher Videos**

Excel skills are essential to success in CPA preparatory courses as many of the practice problems and cases require creating Excel solutions from scratch. A series of "How to" Excel videos are available on Brightspace (D2L) to help you improve your Excel skills. The videos range from demonstrating introductory to intermediate Excel skills, skills necessary to be successful when completing CPA preparatory course questions. They are set up in segments to allow you to review only topics you wish. Major topic covered are:

- Introduction to Excel
- Math and Finance Functions
- Tables and Tabular Data
- Introduction to Data Visualization
- Formulae and functions

The Excel Refresher videos can be found in the Introduction to the Preparatory Courses.

# Introduction to Indigenous Culture

This interactive course is designed to provide students with a valuable introduction into the deep cultural and historical foundations upon which the future prosperity of Indigenous communities must be built. Students will learn about the following:

- Indigenous history
- Indigenous people
- Reconciliation and the impact of colonization and lessons learned
- Seven Generations: moving from poverty to prosperity

This course consists of four modules that take about one hour in total to complete.